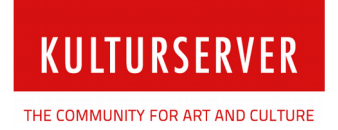

Arbeitsgemeinschaft Dokumentarfilm e.V. / AG DOK Schweizer Straße 6

D-60594 Frankfurt am Main

## **AG DOK – Mitgliederverwaltung**

## **die Verwaltung von Mitgliedern und Mitgliederrechten über register**

Berlin, 17.10.2017

Stiftung kulturserver.de gGmbH

Geschäftsführung: Wolfgang Knauff Amtsgericht Aachen HRB 10515

USt.-IdNr.: DE 230868040 Steuernr.: 127/602/52603 Mail: redaktion@kulturserver.de

**Geschäftsstelle Berlin** Almstadtstraße 4 10119 Berlin Tel.: +49 30 22667748 Fax: +49 241 33636

www.kulturserver.de

**Geschäftsstelle Aachen**  Lothringerstraße 23 52062 Aachen Tel.: +49 241 33686 Fax: +49 241 33636

Das vorliegende Dokument dient als Schritt-für-Schritt-Anleitung zur Bearbeitung des Mitgliedsstatus, zur Rechtevergabe und zur Erstellung von Nutzeraccounts für bereits bestehende Personen.

## 1. Bearbeitung des Mitgliedstatus und Rechtevergabe über den Tab "Base"

• ein Nutzer hat sich neu über die AG DOK-Homepage registriert und hat deshalb den Status "Mitglied / Neuaufnahme"

**KULTURSERVER** 

THE COMMUNITY FOR ART AND CULTURE

• über "Daten bearbeiten" werden die Daten des Nutzers editiert

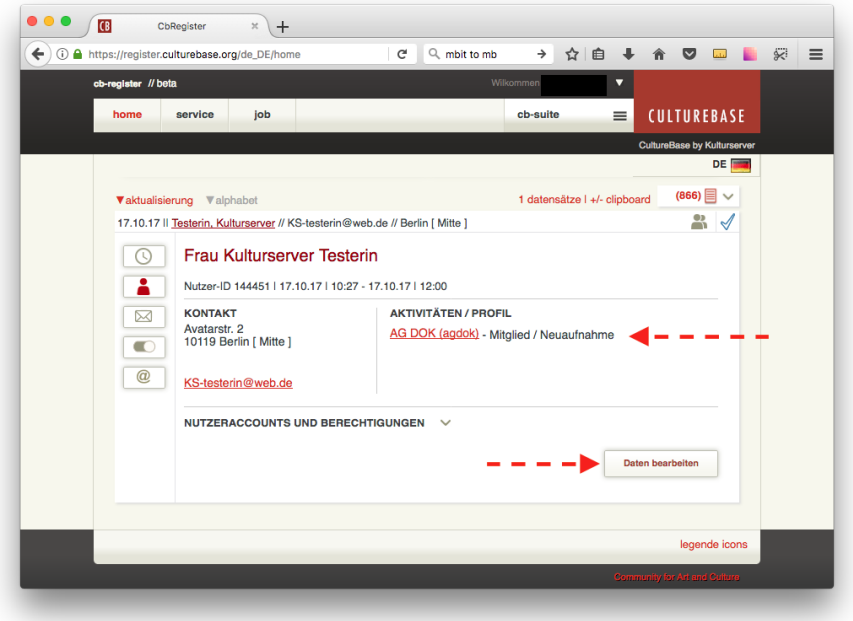

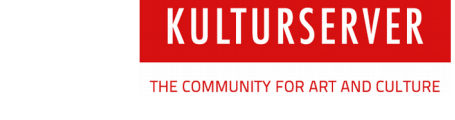

- im neu geschaffenen Tab "base'kann der Nutzer nun als Mitglied der AG DOK eingestellt werden
- dabei wird eine "neue Rolle/Bezug' eingestellt
- gleichzeitig wird dem Nutzer das Recht zugesprochen, auf die Knowledge-Base zuzugreifen ("cbflex-agdok-member")
- mit einem Klick auf den grünen Haken wird die Auswahl bestätigt

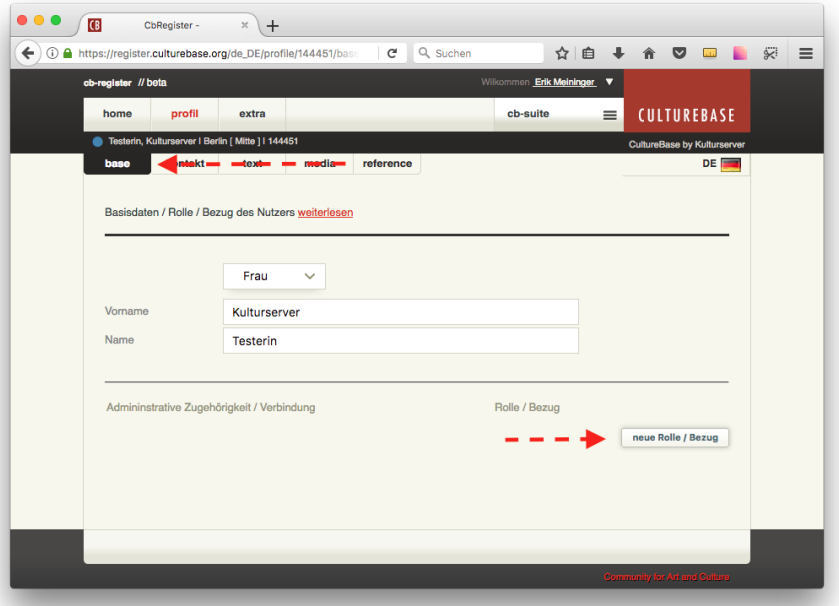

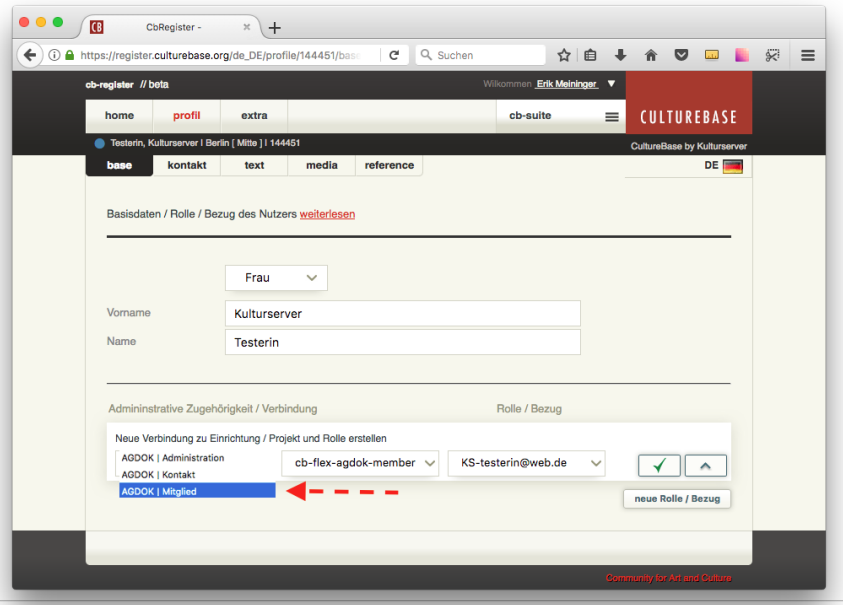

www.kulturserver.de – the community for art and culture redaktion@kulturserver.de

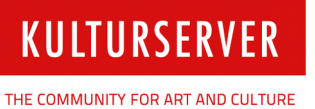

## **2. Entfernung einer Person als Mitglied**

- sollen einem bisherigen Mitglied sowohl Mitgliedsstatus als auch die Zugriffsrechte auf die Knowledge-Base entzogen werden, kann die Person zu einem "Kontakt' abgewertet werden
- das Rechte-Feld ist nun leer. Die Person kann nicht mehr auf die Knowledge-Base zugreifen
- der Person kann jederzeit wieder der Mitgliedsstatus zurückgegeben werden (siehe 1.)

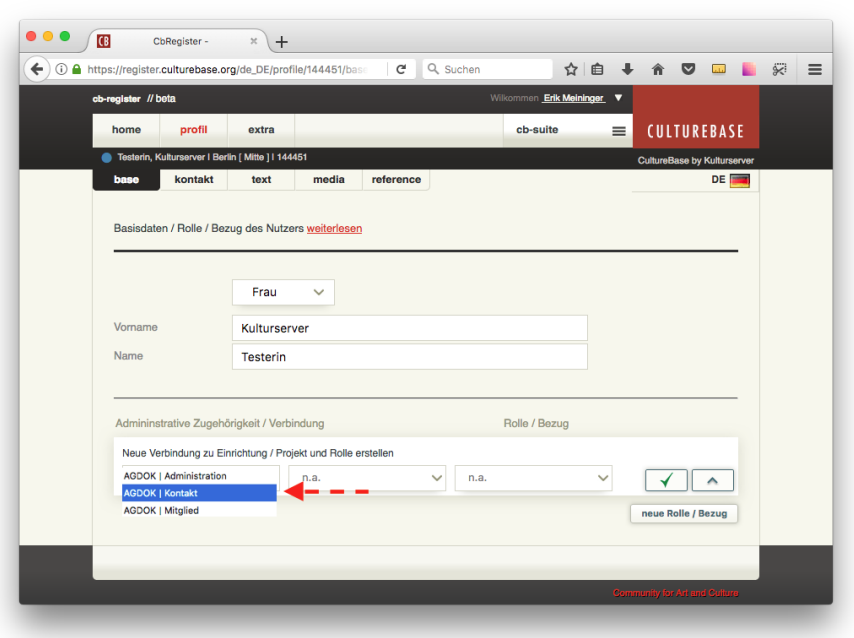

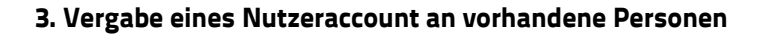

• in register können sich Einträge von Personen befinden, die zwar eingetragen sind, bisher aber keinen Nutzeraccount haben (sie wurden z.B. als "Crew' oder "Cast' eingetragen)

**KULTURSERVER** 

THE COMMUNITY FOR ART AND CULTURE

- für eine Mitgliedschaft bei der AG DOK-Website benötigen sie jedoch einen Nutzeraccount
- über "Accountdaten und Berechtigungen" lässt sich überprüfen, ob eine Person bereits einen Nutzeraccount hat

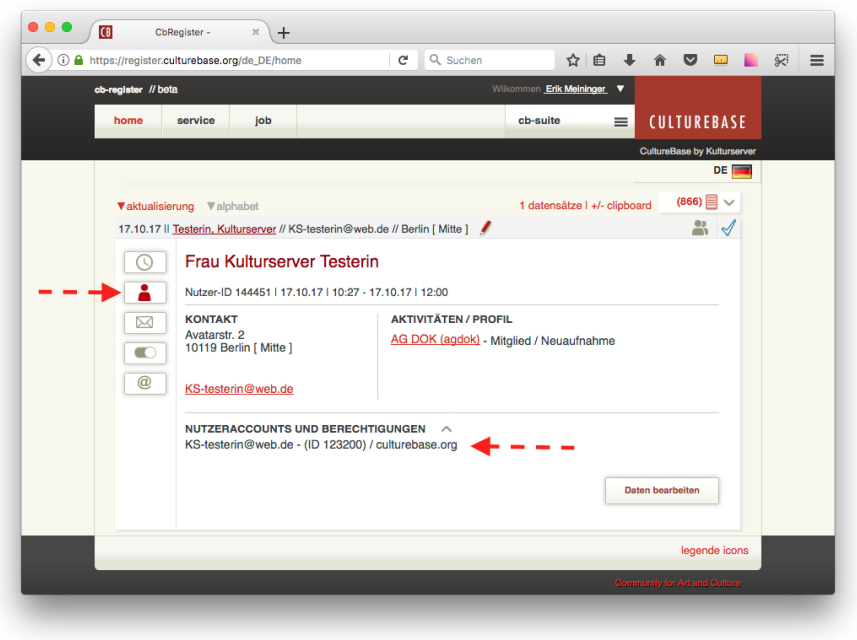

- besitzt die Person noch keinen Nutzeraccount, lässt dieser sich über "Account hinzufügen" einrichten
- der Projektadministrator wählt "Option für Account / E-Mail Konto auswählen"
- im Auswahlfenster wählt er "einen (weiteren) Account für den Nutzer hinzufügen'
- anschließend wird eine gültige E-Mailadresse der Person eingetragen und unter "neuen account anlegen" bestätigt

**KULTURSERVER** 

THE COMMUNITY FOR ART AND CULTURE

• Der Person kann nun eine E-Mail mit weiteren Hinweisen zur Registrierung gesendet werden

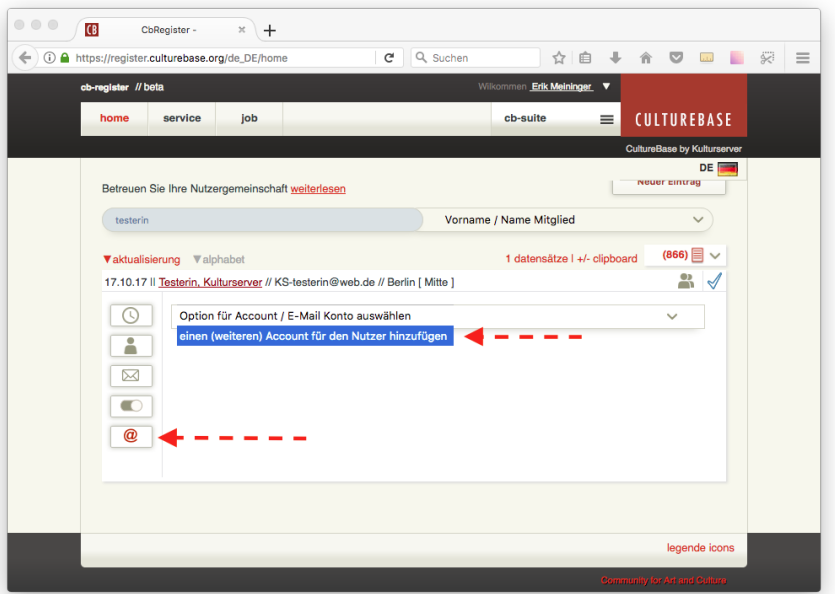

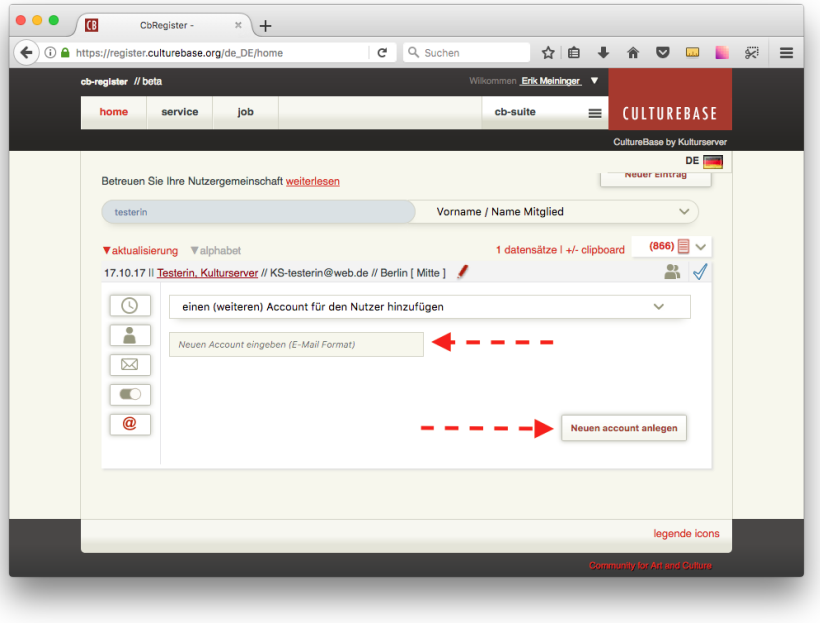

www.kulturserver.de – the community for art and culture redaktion@kulturserver.de